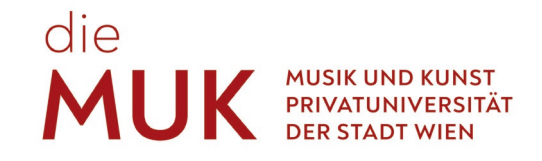

# **STUDENT GUIDE DER MUSIK UND KUNST PRIVATUNIVERSITÄT DER STADT WIEN**

Stand: September 2023

# die<br>**MUK**

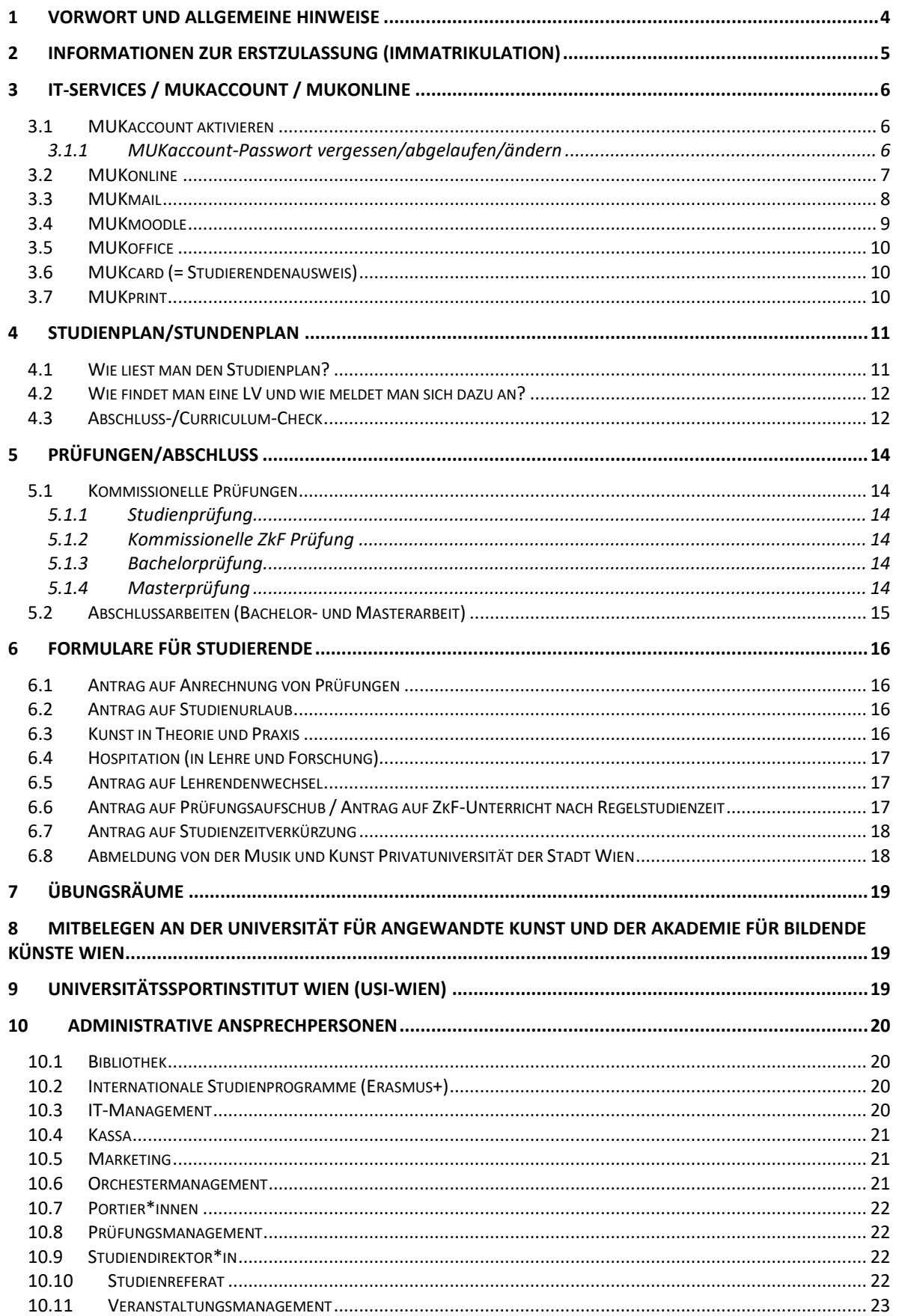

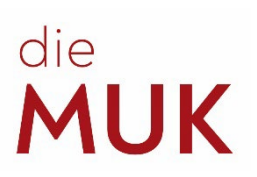

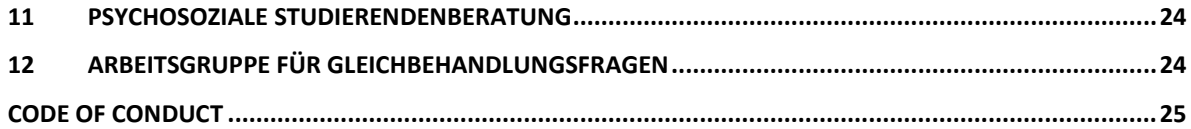

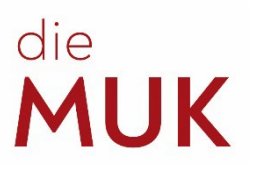

## <span id="page-3-0"></span>**1 Vorwort und allgemeine Hinweise**

#### Liebe Studierende!

Herzlich willkommen an der MUK! Mit Beginn Ihres Studiums treten oftmals einige Fragen auf, welche wir durch diesen Guide versuchen möchten, bestmöglich zu beantworten. Im Laufe eines Studienzyklus gibt es außerdem zahlreiche Fristen, die einzuhalten sind, und viele Erledigungen, die gemacht werden müssen. Da es in der Verantwortung der Studierenden liegt, den erfolgreichen Verlauf ihrer Studien aufrechtzuerhalten (rechtzeitige Anmeldungen zu Lehrveranstaltungen (LVs), regelmäßige Kontrollen der eigenen Noten, vollständige Abgaben von Unterlagen) geben wir hier auch Hilfestellungen für diese Verpflichtungen.

Bitte beachten Sie, dass dieser Guide als eine Anleitung und Hilfe zu verstehen ist. Die Informationen darin entsprechen dem offiziellen Stand zum Zeitpunkt seiner Erstellung. Sollte von betroffenen Stellen anderes/aktuelleres veröffentlicht werden, gelten selbstverständlich die neuen Informationen. Wir wünschen Ihnen einen erfolgreichen Studienstart!

#### **Standorte der MUK**

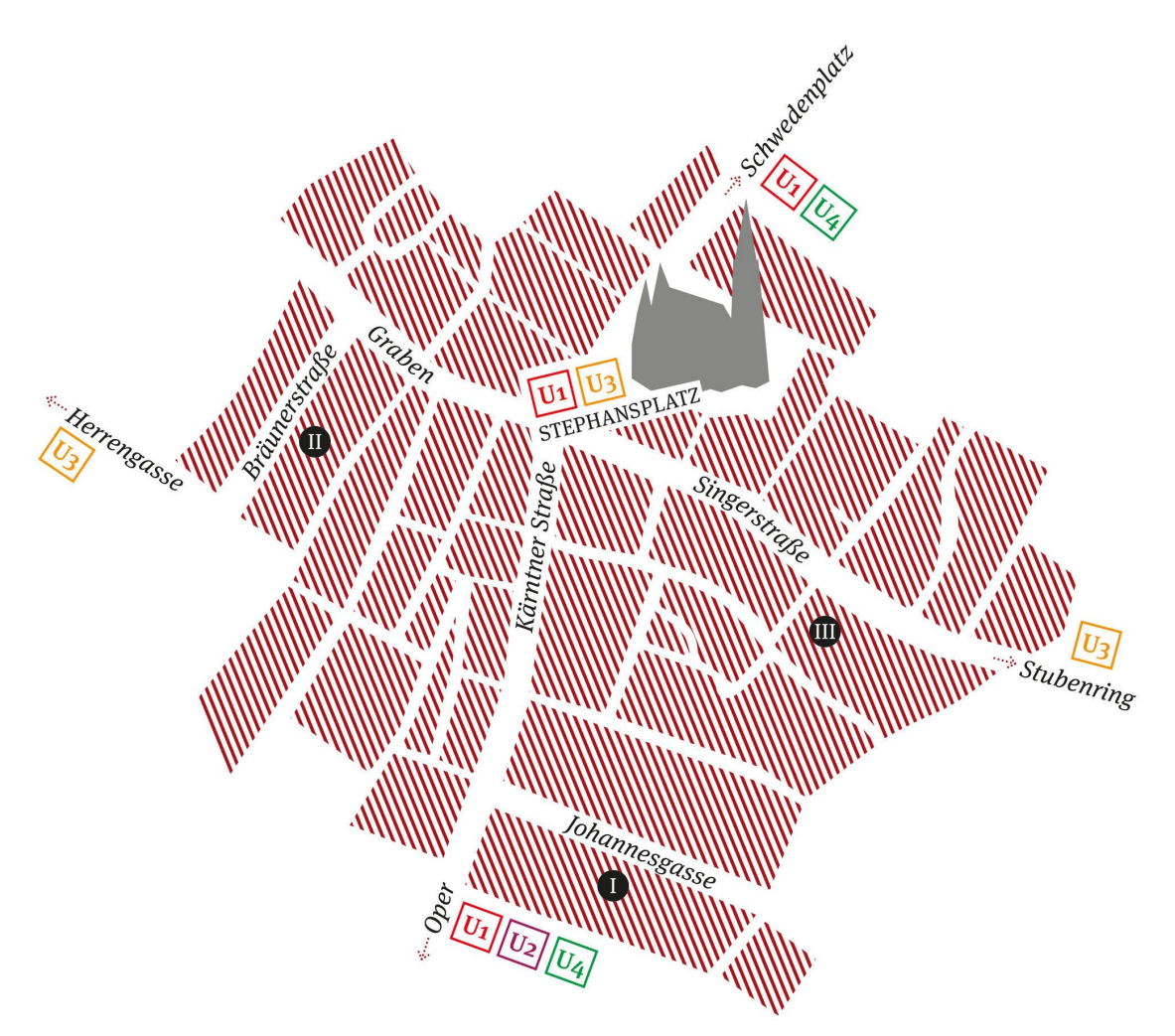

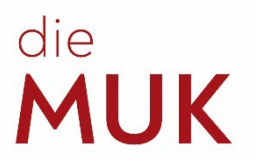

# <span id="page-4-0"></span>**2 Informationen zur Erstzulassung (Immatrikulation)**

Um Ihr Studium zu beginnen, müssen Sie sich persönlich im Studienreferat (3. Stock, Zi. 3.20, Johannesgasse 4a, 1010 Wien, [Öffnungszeiten\)](https://muk.ac.at/service/studienreferat/allgemeine-informationen-und-oeffnungszeiten.html) für das Studium einschreiben. Bitte beachten Sie die dafür geltenden [Fristen und Termine.](https://muk.ac.at/service/einteilung-studienjahr-termine.html)

Für die Einschreibung ist folgendes mitzubringen:

- gültiger Reisepass / Personalausweis
- für BA/MA Studierende mit nicht-deutscher Muttersprache: [Deutschzertifikat](http://www.muk.ac.at/bewerbung/deutschkenntnisse.html) der Stufe B1 (bzw. B2 für IGP)
- für MA-Studierende: Bachelorzeugnis oder gleichwertiger Studienabschluss (Original bzw. amtliche Übersetzung auf Deutsch oder Englisch)

- [Studienbeitrag](https://muk.ac.at/service/studienbeitraege.html) (einzuzahlen in bar, per Bankomat oder per Kreditkarte in der MUK Kassa) *Nur wenn vorhanden:*

- [Meldebestätigung](https://www.oesterreich.gv.at/themen/dokumente_und_recht/an__abmeldung_des_wohnsitzes/Seite.1180300.html)
- österreichische E-card

Bei der Zulassung wird der [Aufnahmevertrag](https://muk.ac.at/bewerbung/aufnahmevertrag.html) unterschrieben, bei Minderjährigen muss eine erziehungsberechtigte Person (mit Personalausweis oder Reisepass) mitkommen. Weiters erhalten Sie eine Matrikelnummer und den Studierendenausweis der MUK.

#### **Wohnen / Studierendenheim:**

Bei der Bewerbung konnten Sie Ihr Interesse für einen Heimplatz angeben. Wir haben diese Information an das ÖJAB Studierendenwohnheim ([Johannesgasse 8, 1010 Wien\)](https://www.oejab.at/studierende-jugend/studierendenwohnheime/johannes) weitergegeben.

- Sie müssen sich dennoch **selbst** direkt beim Studierendenheim [anmelden!](https://anmeldung.oejab.at/home)
- Mehr Information und Links zum Thema: [Wohnen in Wien](https://muk.ac.at/service/studieren-in-wien/wohnen-in-wien.html)

#### **Visum** (für Nicht-EU-Bürger\*innen):

Wenn Sie für Ihren Aufenthalt in Österreich ein Studierendenvisum benötigen, können Sie im Studienreferat um eine Aufnahmebestätigung ansuchen. Sie benötigen diese zur Vorlage bei der österreichischen Botschaft in Ihrem Heimatland.

Detaillierte Infos für Ihr Visum finden sie auf unserer Webseite: [Informationen für Visa](https://muk.ac.at/bewerbung/informationen-fuer-visa.html) und in den weiterführenden Links.

Alle studienrelevanten Dokumente für Ihr Studium wie Satzung, Aufnahmevertrag, Studienpläne, etc. finden Sie unter: [https://muk.ac.at/service/studienrecht/studierendenrelevante](https://muk.ac.at/service/studienrecht/studierendenrelevante-dokumente.html)[dokumente.html](https://muk.ac.at/service/studienrecht/studierendenrelevante-dokumente.html)

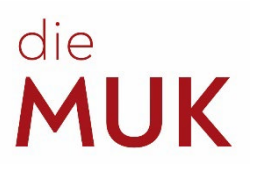

# <span id="page-5-0"></span>**3 IT-Services / MUKaccount / MUKonline**

#### <span id="page-5-1"></span>**3.1 MUKaccount aktivieren**

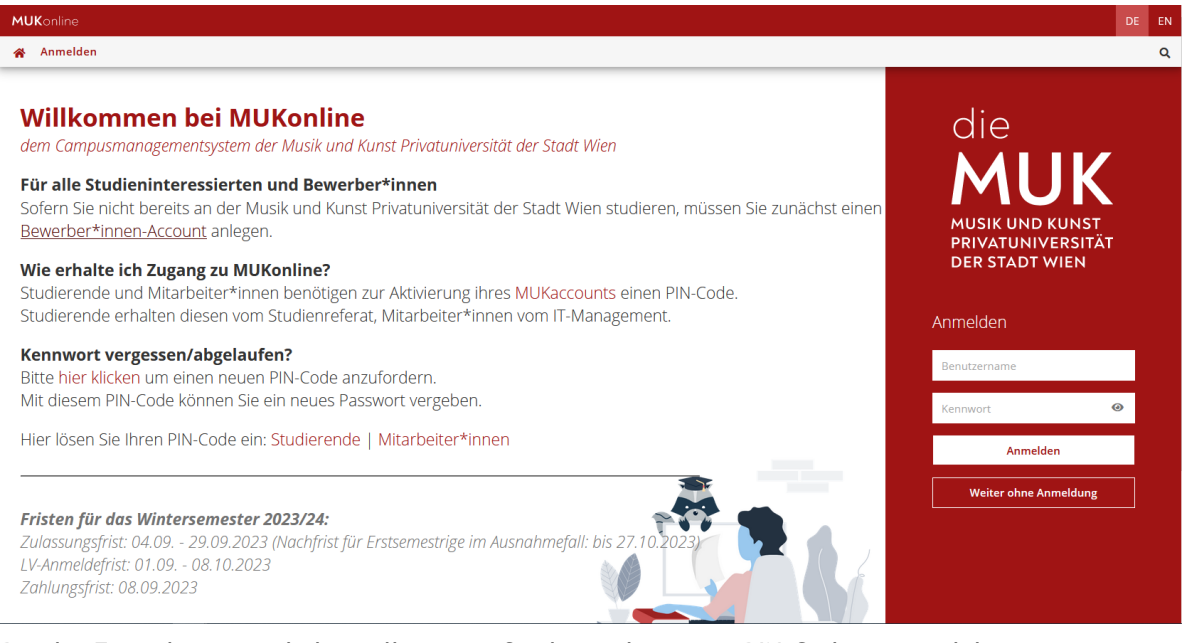

Bei der Erstzulassung erhalten alle neuen Studierenden einen PIN-Code, mit welchem sie gemeinsam mit der Matrikelnummer und dem eigenen Geburtsdatum ihren Account in MUKonline aktivieren können. Man kann sich anschließend einen Benutzernamen und ein Passwort (bitte beachten Sie dabei die Grundvoraussetzungen für die Passwortvergabe!) aussuchen. Dazu geht man auf die Startseite von [MUKonline,](https://online.muk.ac.at/kwp_online/ee/ui/ca2/app/desktop/#/login) klickt neben "Hier lösen Sie Ihren Pin-Code ein" auf "Studierende" und gibt seine Daten an.

Der Account mit dem die Bewerbung durchgeführt wurde, wird nicht mehr benötigt.

Mit Ihrem MUKaccount können Sie nun folgende IT-Services nutzen:

- [MUKonline](#page-6-0)
- [MUKmail](#page-7-0)
- [MUKmoodle](#page-8-0)
- [MUKoffice](#page-9-0)
- [MUKcard](#page-9-1)
- **[MUKprint](#page-9-2)**

<span id="page-5-2"></span>*3.1.1 MUKaccount-Passwort vergessen/abgelaufen/ändern*

Sie können das Passwort Ihres MUKaccounts selbst zurücksetzen, wenn Sie es vergessen haben oder es abgelaufen ist.

Gehen Sie dafür zur Anmeldemaske von [MUKonline](https://online.muk.ac.at/kwp_online/ee/ui/ca2/app/desktop/#/login) und klicken Sie auf "Kennwort vergessen/abgelaufen". Identifizieren Sie sich durch Eingabe Ihrer persönlichen Mailadresse, Sozialversicherungsnummer oder Matrikelnummer. Nachdem Sie auf die Schaltfläche "Weiter" geklickt haben, wird Ihnen ein neuer PIN-Code zugestellt, mit dem Sie ein neues Passwort setzen können.

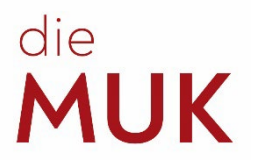

*Achtung*: Der PIN-Code wird an Ihre private Mailadresse zugestellt, die Sie zu Beginn Ihres Studiums angegeben haben. Prüfen Sie die Richtigkeit regelmäßig und halten Sie ihre Kontaktdaten in MUKonline stets aktuell.

#### <span id="page-6-0"></span>**3.2 [MUKonline](https://muk.ac.at/service/it-services/mukonline.html)**

MUKonline ist unser Universitätsmanagementsystem, entwickelt von der TU Graz. Über MUKonline werden die meisten Abläufe an der Universität verwaltet, wodurch auch für die Studierenden vieles vereinfacht wird. Über MUKonline können Studierende sich für LVs und Prüfungen anmelden, Prüfungsergebnisse einsehen, sich Bestätigungen (z.B. Studienbestätigung) ausdrucken oder Kontaktdaten (Wohnadresse, Telefonnummer und private E-Mail-Adresse) aktualisieren.

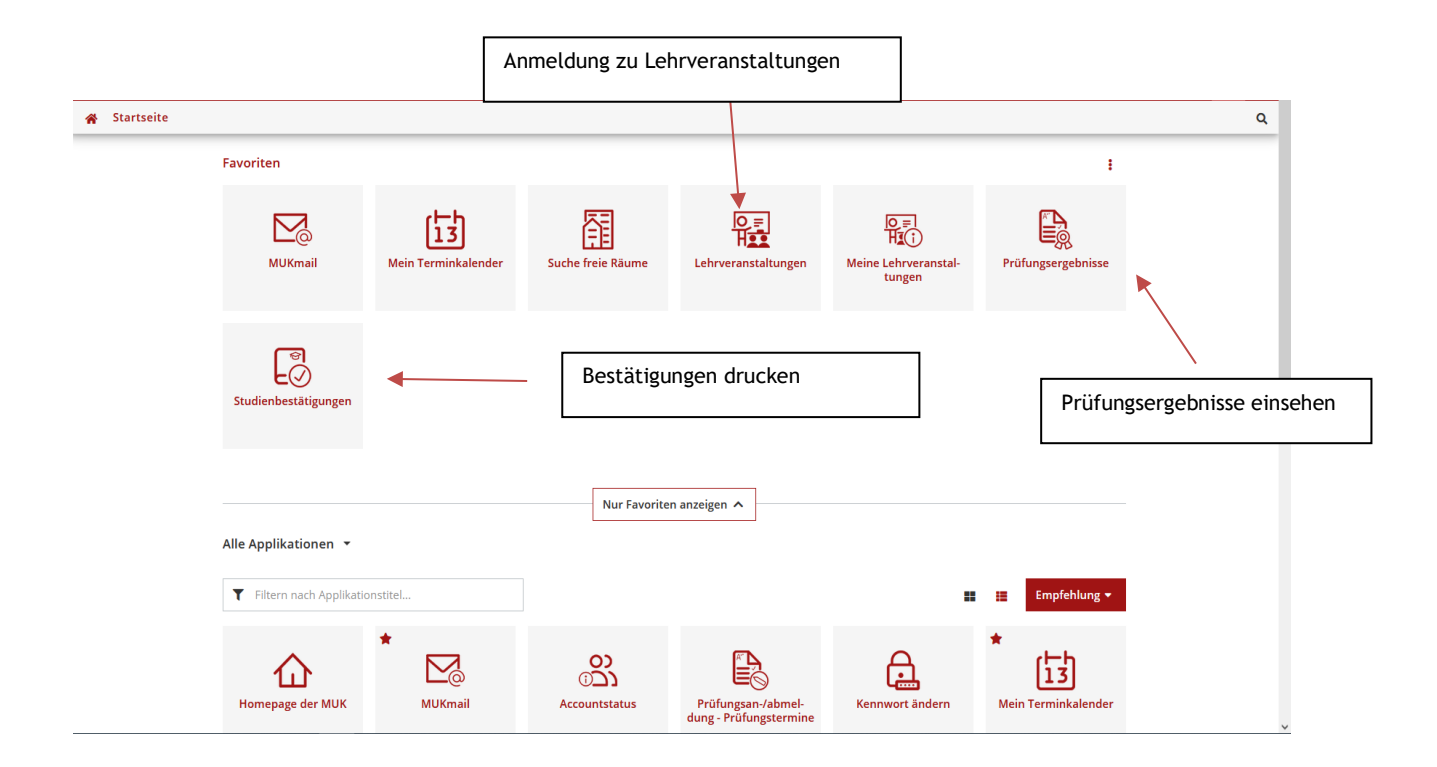

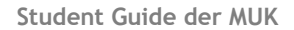

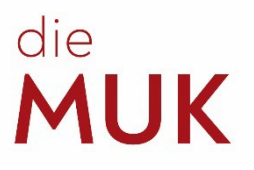

#### Transcript of Records drucken:

Applikation "Prüfungsergebnisse" in MUKonline auswählen - "Aktion" und "Alle Leistungsnachweise/Zeugnisse…" anklicken – wenn notwendig Studium auswählen.

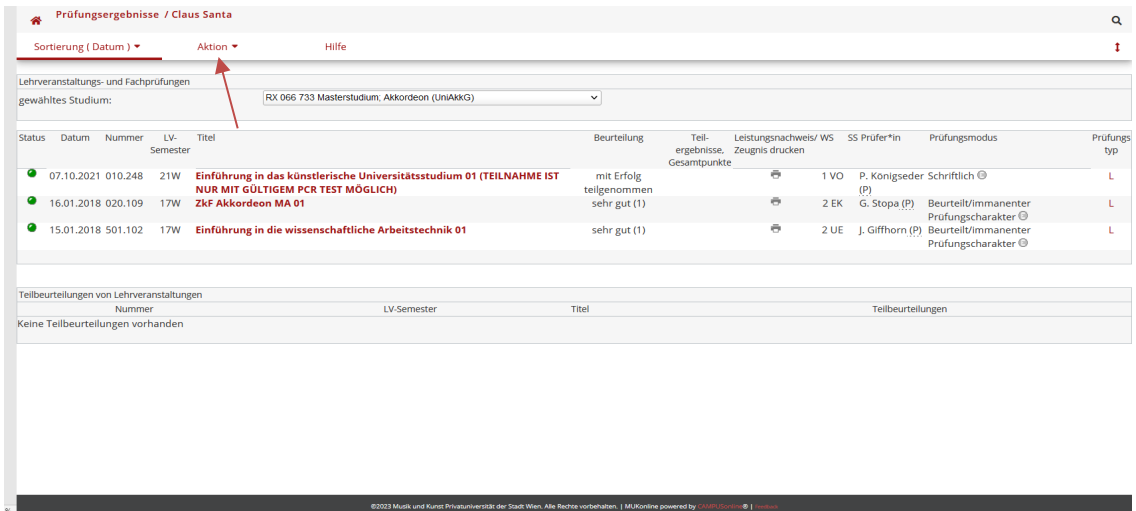

#### <span id="page-7-0"></span>**3.3 [MUKmail](https://muk.ac.at/service/mukmail.html)**

Um Ihre MUKmail zu aktivieren, loggen Sie sich bitte in Ihren MUKonline Account ein. Dort finden Sie unter den Applikationen den Punkt "MUKmail". Nachdem Sie ihn angeklickt haben, können Sie sich mit Ihrem Benutzernamen und Passwort einloggen. Bitte beachten Sie dabei, dass beim erstmaligen Log-In als Benutzernamen die Eingabe Ihrer E-Mail-Adresse mit Matrikelnummer (Bsp. [12345678@students.muk.ac.at\)](mailto:12345678@students.muk.ac.at) notwendig ist.

**Aktivieren Sie Ihre MUKmail umgehend! Die offizielle schriftliche Kommunikation zwischen Universität und Studierenden findet ausschließlich über die MUKmail statt!**

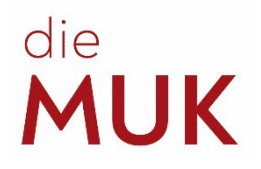

#### <span id="page-8-0"></span>**3.4 [MUKmoodle](https://muk.ac.at/service/it-services/elearning/mukmoodle.html)**

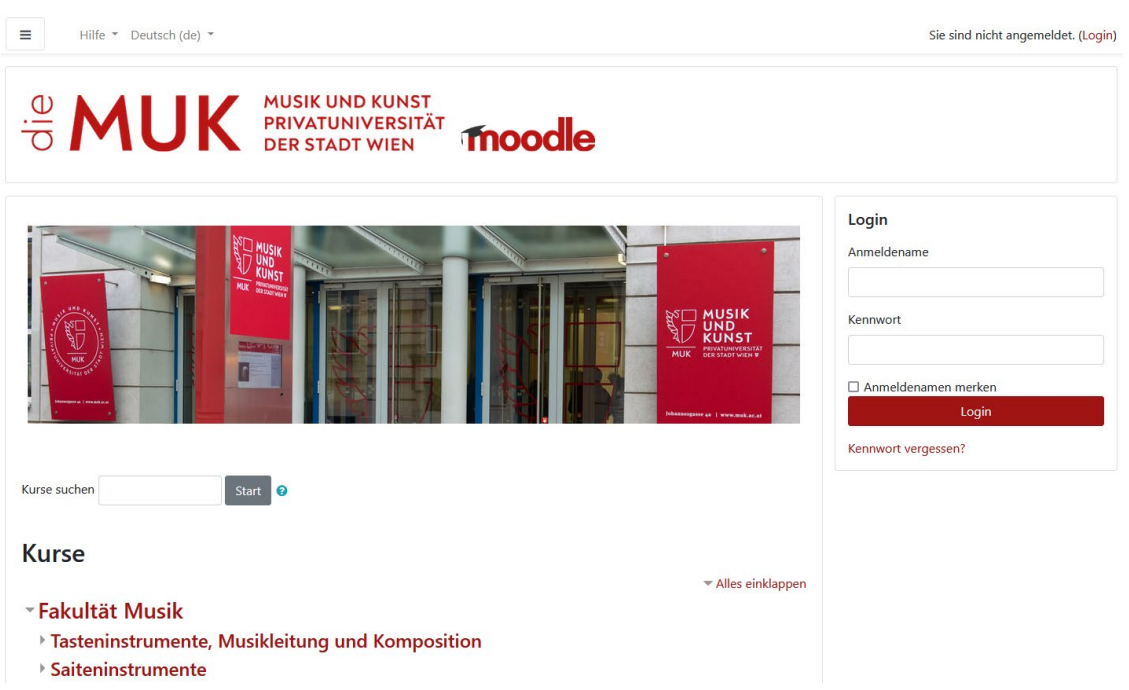

Die Musik und Kunst Privatuniversität der Stadt Wien stellt zur Unterstützung der Lehre das Tool [MUKmoodle](https://elearning.muk.ac.at/) zur Verfügung.

Bei *MUKmoodle* handelt es sich um eine *moodle*-Plattform. *moodle* stellt virtuelle Lehrveranstaltungsräume zur Verfügung. In diesen werden Arbeitsmaterialien und Lernaktivitäten von Lehrenden für Studierende bereitgestellt. Die Verwaltung der Abschlussprüfung(en) erfolgt ebenfalls über *moodle*.

Selbstverständlich können auch Studierende über *MUK-eLearning* Unterlagen, Audio- oder Videodateien, uvm. an Lehrende kommunizieren, aber auch anderen Studierenden desselben *MUK-eLearning-*Kurses zur Verfügung stellen.

Eine Anleitung, wie Sie *MUK-eLearning* nutzen können, finden Sie auf unserer [Website](https://muk.ac.at/service/it-services/elearning/mukmoodle.html) unter IT-Services. Die Anleitung ist auch in unserem [MUK-eLearning-Tutorial-Kurs,](https://elearning.muk.ac.at/course/view.php?id=36) in den Sie sich selbst einschreiben können, verfügbar. Im Tutorial-Kurs finden Sie auch ein von MUK-IT betreutes Forum, in dem Sie Fragen zu *MUK-eLearning* stellen können.

**Technische Information:** Für die Nutzung von MUKmoodle empfehlen wir *Microsoft Edge, Mozilla Firefox* oder *Google Chrome* als Browser zu verwenden.

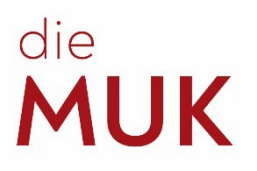

#### <span id="page-9-0"></span>**3.5 [MUKoffice](https://muk.ac.at/service/it-services/elearning/office365.html)**

Die Musik und Kunst Privatuniversität der Stadt Wien bietet für Studierende und Mitarbeiter\*innen einen kostenlosen Zugang zu Microsoft Office 365 an.

Für die Dauer des Studiums bzw. des Beschäftigungsverhältnisses können Sie folgende Office 365- Dienste nutzen:

- Word
- **Excel**
- **Powerpoint**
- Outlook
- OneDrive (nur für Lehrende und Studierende)
- **SharePoint**
- Teams
- OneNote

Bitte beachten Sie, dass es sich dabei um Online-Dienste handelt. Die Nutzung auf mobilen Geräten (Smartphones, Tablets) ist Ihnen für alle oben erwähnten Applikationen möglich.

#### <span id="page-9-1"></span>**3.6 [MUKcard \(= Studierendenausweis\)](https://muk.ac.at/service/it-services/mukcard.html)**

Die MUKcard wird allen Angehörigen (Studierenden und Mitarbeiter\*innen) der MUK in der Kassa gegen Vorlage eines amtlichen Lichtbildausweises (z. B. Führerschein) ausgegeben. Sie berechtigt den Inhaber zur Nutzung angebotener Dienste und Ressourcen an der MUK unter Beachtung der **[Richtlinie zur Nutzung der MUKcard](https://muk.ac.at/fileadmin/mediafiles/images/2020/MUKcard_Richtlinien.pdf)**.

Was kann die MUKcard?

- Ausweis für Studierende (Bsp. für das Semesterticket der Wiener Linien)
- Bibliotheksausweis
- [MUKprint](https://muk.ac.at/service/it-services/mukprint.html) (Kopieren, Drucken, Scannen und Mailen auf den Multifunktionsgeräten der MUK)

#### <span id="page-9-2"></span>**3.7 [MUKprint](https://muk.ac.at/service/it-services/mukprint.html)**

MUKprint ist ein Druck-, Kopier- und Scanservice welches allen Angehörigen der MUK zur Verfügung gestellt wird. Voraussetzung für die Nutzung von MUKprint ist ein gültiger MUKaccount sowie eine MUKcard.

**Studierende** können von allen Surfstationen an der MUK in Schwarz/Weiß oder Farbe in den Formaten A4 und A3 drucken. Das Kopieren/Drucken ist für Studierende kostenpflichtig. Man kann sich dafür bei der Kassa Guthaben auf die MUKcard buchen lassen*.*

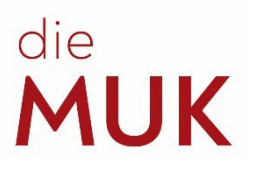

# <span id="page-10-0"></span>**4 Studienplan/Stundenplan**

Bei der Zulassung erhält jeder Studierende den Studienplan des jeweiligen Studiums. Dort sind alle zu absolvierenden Lehrveranstaltungen angegeben. Man kann sich daran orientieren, um zu wissen, welche Lehrveranstaltungen (LVs) man im jeweiligen Semester absolvieren muss. Wie an jeder Universität kann ein Studierender sich seinen Studienplan selbst einteilen. Es wird aber empfohlen, dass man sich vor allem in der Studieneingangsphase an den Plan hält. Hier werden einführende und theoretische Kurse vorgeschlagen, welche den weiteren Studienverlauf erleichtern sollen.

#### <span id="page-10-1"></span>**4.1 Wie liest man den Studienplan?**

Die Spalten der Tabelle sind unterteilt in Semester und diese nochmal in Semesterwochenstunden (SWS) und European Credit Transfer and Accumulation System (ECTS). Die SWS definieren, wie lange der Unterricht pro Woche dauert. 1 SWS entspricht 50 Minuten Unterricht pro Woche. Für den Studienfortschritt sind aber vor allem die ECTS-Punkte wichtig. Diese beschreiben, was für einen Zeit- bzw. Arbeitsaufwand eine LV in Anspruch nimmt. 1 ECTS-Punkt entspricht ca. 25—30 Stunden Arbeitsaufwand gesamt, also mit Unterrichtszeit, Übezeiten, Prüfungszeiten, Vor- und Nachbereitungszeiten, Hausaufgaben, etc.

In den Zeilen des Studienplans sind die Module und die LVs aufgelistet. Es gibt Pflichtmodule, gebundene Pflichtmodule und Wahlpflichtmodule. Bei den Pflichtmodulen sind alle zugeordneten LVs zu absolvieren. Bei gebundenen Pflichtmodulen (z. B. KEP) sind die angegebenen ECTS-Punkte aus den zugeordneten LVs zu absolvieren.

Die **Studieneingangsphase inkl. Mentoring** inkludiert die gesamte Phase der ersten zwei Semester jedes Bachelorstudiums. Zusätzlich müssen sich alle BA-Studierenden im zweiten Semester zur **LV** *Mentoring* ihres Studiengangs anmelden. Das Mentoring wird von der Studiengangsleitung organisiert und durchgeführt. Wird der erwartete Studienfortschritt in der Studieneingangsphase nicht erreicht, kann die MUK den Aufnahmevertrag mit sofortiger Wirkung kündigen!

**Modul KEP oder K(E)P** (künstlerische (Ensemble-)Praxis) — Verschiedene KEP-LVs bieten eine unterschiedliche Anzahl an ECTS-Punkten. Bis zum Ende des Studiums muss man eine gewisse Anzahl an ECTS-Punkten aus den zugeordneten LVs erreichen (= gebundenes Modul). Wenn man beispielsweise im Bachelorstudium Klavier ist, braucht man 14 ECTS-Punkte, um das Modul KEP abzuschließen. Dafür kann man 7 Mal *Praktikum Zeitgenössische Musik* (2 ECTS/Semester) besuchen oder 14 Mal *Kammermusikseminar* (1 ECTS/Semester) oder eine Kombination aus verschiedenen anderen KEP-LVs. Es kann aber auch sein, dass es verpflichtende KEP LV-Zuteilungen gibt, damit die wichtigen Projekte der MUK (z. B. Orchesterprojekte) durchgeführt werden können. KEP als gebundenes Modul gibt es nur bei den Instrumentalstudien der Fakultät Musik.

**WF** — Wahl(pflicht)fächer sind alle LVs, die nicht verpflichtend vorgeschrieben sind. In den Studienplänen gibt es bereits definierte Wahlpflichtmodule, die zur Schwerpunktbildung gedacht sind. Man muss aber nur die vorgesehene ECTS-Punkteanzahl erfüllen und kann dazu alle LVs der MUK zur eigenen sinnvollen Schwerpunktbildung absolvieren. Zur Auswahl steht also das gesamte Studienangebot der MUK, abzüglich der Hauptfächer (ZkFs), z. B. Jazz-Chor für BA-Klavier-Studierende. Natürlich muss man die grundsätzliche künstlerische Eignung für die LV haben (hier einfach mit der LV-Leitung vorab sprechen) und es muss auch freie Plätze in der LV geben. Falls mehr KEP- und VT-LVs absolviert werden, die man laut Studienplan nicht mehr als Pflichtfach braucht, dann zählen diese LVs auch automatisch für den Wahlpflichtfachbereich.

**VT** — Die LVs zur *Vertiefenden Theorie* sind nur in den Masterstudien verpflichtend. Auch hier gilt, dass eine gewisse Anzahl an ECTS-Punkten bis zum Ende des Studiums erbracht werden muss, verschiedene LVs aber verschieden viele ECTS-Punkte besitzen. Da sich die Titel der VT-LVs von Semester zu Semester ändern können, werden auf den Studienplänen keine Beispiele genannt.

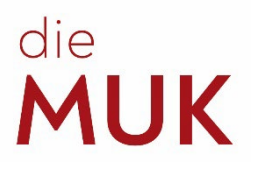

#### <span id="page-11-0"></span>**4.2 Wie findet man eine LV und wie meldet man sich dazu an?**

- Einloggen in MUKonline
- Applikation "Lehrveranstaltungen" wählen, entweder Filtern und/oder Organisation wählen. Auf "Zur LV-Anmeldung" klicken, richtiges Studium auswählen (falls mehrere zur Auswahl stehen) und "anmelden" drücken.

ODER

Applikation "Mein Studienverlauf": In dieser Applikation kann man den Studienfortschritt lt. Studienplan überprüfen und sich (mit Klick auf den grünen Pfeil) auch direkt zu noch offenen Fächern – ausgenommen Wahlfächer! - anmelden.

Damit Lehrveranstaltungen mit der Suchfunktion gut aufgefunden werden können, gibt es Kürzel im LV-Titel für themenspezifische LVs:

**KEP** *LV-Titel*: LVs der künstlerischen Ensemblepraxis (vor allem Fakultät Musik), z.B. KEP Orchester Produktion

**GSH** *LV-Titel*: LVs mit dem Thema Gesundheit, z.B. GSH Körperarbeit

**ESK** *LV-Titel*: LVs zur Entwicklung der unternehmerischen Kompetenzen, z.B. ESK Selbstmanagement/Rechtsgrundlagen 01

**VT** *LV-Titel*: Vertiefende Theorie LVs mit speziellen theoretischen Themen, z.B. VT Musik, Rhythmus und Alltag

Um zu erfahren, wann die LV abgehalten wird, klickt man auf den Titel der Lehrveranstaltung.

ACHTUNG: Lehrende haben Zeit, die Termine bis Ende der Inskriptionsnachfrist einzutragen. Im Zweifelsfall kann man die Termine direkt bei der LV-Leitung erfragen. Zum Hauptfachunterricht ("ZkF") und zum verpflichtenden Ergänzungsfach Klavier werden die Studierenden vom Studienreferat angemeldet.

#### <span id="page-11-1"></span>**4.3 Abschluss-/Curriculum-Check**

In jedem Semester sollte überprüft werden, welche LVs für den Abschluss noch fehlen und welche Noten noch eingeholt werden müssen. Dafür gibt es den **Curriculum Support** in MUKonline:

Loggen Sie sich hierfür in MUKonline ein und wählen die Applikation "Mein Studienverlauf" aus. Nun werden alle abzuschließenden Module und Einzellehrveranstaltungen angezeigt:

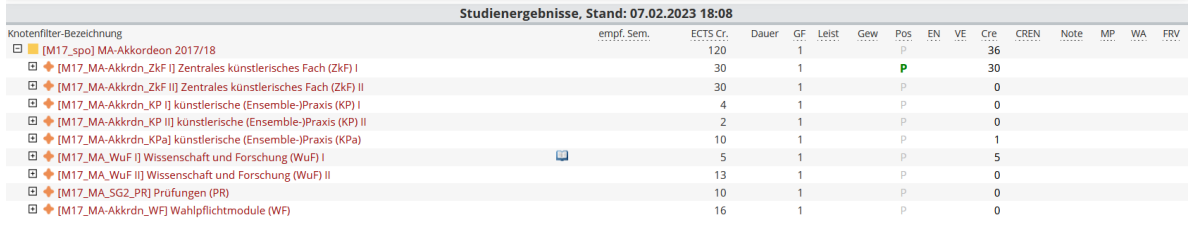

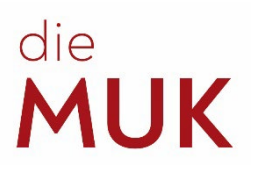

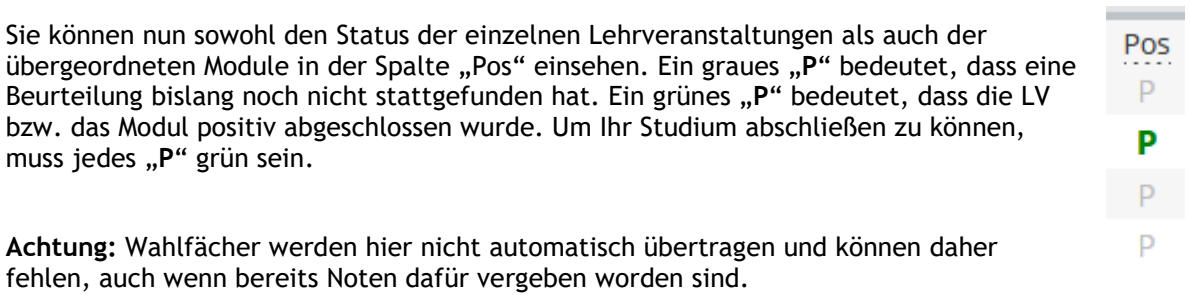

Die Noten werden von den Lehrenden eingetragen. Wenn Noten fehlen, sind sie bitte bei der LV-Leitung einzuholen.

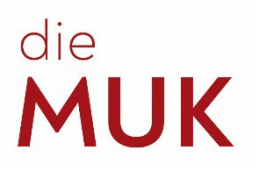

# <span id="page-13-0"></span>**5 Prüfungen/Abschluss**

#### <span id="page-13-1"></span>**5.1 Kommissionelle Prüfungen**

… sind alle Prüfungen, die vor einer Kommission abgehalten werden. Die Abwicklung davon erfolgt über die Plattform [moodle.](https://elearning.muk.ac.at/course/view.php?id=36) Alle Inhalte und Formulare zu den kommissionellen Prüfungen findet man in MUKonline unter der Applikation "Studieninformationen". Sofern es keine Veränderung der Studienzeit gibt (Verlängerung bzw. Verkürzung) werden Sie automatisch zu einer kommissionellen Prüfung im laut Studienplan vorgesehenen Semester angemeldet.

Die kommissionellen Prüfungen werden vom Prüfungsmanagement (Johannesgasse 4a, 3. Stock, Zimmer 3.19) koordiniert. Sie können alle Fragen zur kommissionellen Prüfung direkt mit dem Prüfungsmanagement abklären (E-Mail: [exams@muk.ac.at;](mailto:exams@muk.ac.at) Tel.: +43 1 512 77 47 – 211 bzw. 0664/606 47 211).

#### <span id="page-13-2"></span>*5.1.1 Studienprüfung*

Die **Studienprüfung** ist in Bachelorstudien im 4. Semester zu absolvieren und schließt den ersten Studienabschnitt ab.

Zur Anmeldung müssen mindestens 60 ECTS-Punkte vorgewiesen werden und die LV *Einführung in die wissenschaftliche Arbeitstechnik* absolviert sein. Als Nachweis sind eine Kopie der ersten Seite des Laufzettels und der Studienerfolgsnachweis in moodle hochzuladen.

#### *Q: Was soll ich tun, wenn ich nicht genug ECTS-Punkte habe?*

*A: Lassen Sie sich von Ihrem ZkF-Lehrenden oder dem Prüfungsmanagement beraten, ob ein/e Studienzeitverlängerung/Prüfungsaufschub von Nöten ist.*

#### <span id="page-13-3"></span>*5.1.2 Kommissionelle ZkF Prüfung*

Die **kommissionelle ZkF-Prüfung** gibt es in dieser Form nicht in allen Studiengängen, funktioniert aber im Prinzip ähnlich wie eine zusätzliche Studienprüfung im 8. Semester.

#### <span id="page-13-4"></span>*5.1.3 Bachelorprüfung*

Die **Bachelorprüfung** findet im 8. Semester statt (nur im Bachelorstudium Komposition im 6. Semester). Zur Anmeldung müssen mindestens 180 ECTS-Punkte (bei Komposition 120 ECTS-Punkte) vorgewiesen werden und die Schritte 1, 2 und 3 am BA-Laufzettel genehmigt sein. Als Nachweis sind eine Kopie der ersten Seite des Laufzettels und der Studienerfolgsnachweis in moodle hochzuladen.

#### <span id="page-13-5"></span>*5.1.4 Masterprüfung*

Die **Masterprüfung** findet in der Regel im 4. Semester statt. Zur Anmeldung müssen mindestens 60 ECTS-Punkte vorgewiesen werden und das Thema der MA-Arbeit genehmigt sein. Als Nachweis sind eine Kopie der ersten Seite des Laufzettels und der Studienerfolgsnachweis in moodle hochzuladen. In den Masterstudien der Fakultät Musik ist im Rahmen des ZkF-Unterrichts auch ein Vertiefungsthema auszuwählen. Dieses Vertiefungsthema muss dann in der Masterprüfung und/oder der Masterarbeit dargestellt werden.

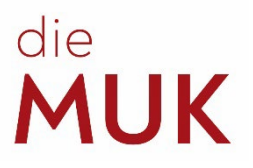

#### <span id="page-14-0"></span>**5.2 Abschlussarbeiten (Bachelor- und Masterarbeit)**

… sind fachwissenschaftliche, schriftliche bzw. künstlerisch-wissenschaftliche Arbeiten. Für letztere ist das Einverständnis der jeweiligen Studiengangsleitung einzuholen. Details zu den Arbeiten sind den Guidelines auf dem Laufzettel zu entnehmen. Die Laufzettel sind auf unserer [Website](https://muk.ac.at/service/studienreferat/formulare-fuer-studierende.html) oder in den Fächern rechts vor dem Eingang des Studienreferats zu finden.

An sich gibt es keine Abgabefrist für die Abschlussarbeit. Möchte man aber in einem bestimmten Semester abschließen, sind die Fristen auf dem Laufzettel zu beachten, damit der Abschluss bis zum Ende der Inskriptionsnachfrist bearbeitet werden kann. Wenn das Studium bis zum Ende der Nachfrist zur Zulassung ins nächste Semesters abgeschlossen wird, muss man den Studienbeitrag nicht einzahlen. Die Einzahlung verlängert das Studium um ein weiteres Semester.

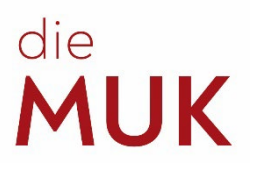

# <span id="page-15-0"></span>**6 Formulare für Studierende**

Alle unten vorgestellten Formulare findet man entweder auf unserer [Website](https://muk.ac.at/service/studienreferat/formulare-fuer-studierende.html) oder in den Fächern rechts vor dem Eingang des Studienreferats. Man kann alle Anträge entweder persönlich im Studienreferat abgeben oder per Mail an [studieninfo@muk.ac.at](mailto:studieninfo@muk.ac.at) schicken.

#### <span id="page-15-1"></span>**6.1 [Antrag](https://muk.ac.at/fileadmin/mediafiles/documents/Studienreferat/Formulare_MUK/Anrechnung_Lehrveranstaltungen.pdf) auf [Anrechnung](https://muk.ac.at/service/studienrecht/anrechnungen.html) von Prüfungen**

Man kann sich LVs von externen Institutionen und/oder LVs, die man an der MUK, aber in einem anderen Studium absolviert hat, für ein Studium anrechnen lassen. Dafür muss ein Antragsformular ausgefüllt werden.

Erst füllt man den allgemeinen Teil aus. Unter "Originalzeugnis" die Fächer, die man absolviert hat und unter "Musik und Kunst Privatuniversität der Stadt Wien" die Titel der LVs, die man an der MUK angerechnet haben möchte. Beispielsweise kann die LV an einer anderen Universität *Musikgeschichte Antike* heißen, an der MUK könnte das der LV *Musikgeschichte 01* entsprechen.

Wurde die LV an einer externen Institution absolviert, ist dem Antrag das (Sammel-)Zeugnis beizulegen, auf dem die absolvierte Note bestätigt ist. Idealerweise auch gleich Lehrveranstaltungs-beschreibungen der absolvierten LVs. Ist das Zeugnis nicht auf Deutsch oder Englisch ausgestellt, ist dem Antrag eine deutsche oder englische Übersetzung beizulegen.

Dabei bitte zu beachten: Es können nur äquivalente Fächer (Umfang und Inhalt) angerechnet werden!

Möchte man sich Fächer als Wahlfächer anrechnen lassen, muss man sich nicht die äquivalenten Fächer der MUK raussuchen. Die Bezeichnung "WF" in der mittleren Spalte ist ausreichend.

Die Abgabe erfolgt persönlich im Studienreferat. Gerade bei Anrechnungen gibt es immer viele Fragen abzuklären, so ist es auch möglich, sich Kompetenzen des *nichtformalen und informellen Lernens* anrechnen zu lassen. Kontaktieren Sie daher immer das Studienreferat zu allen Anrechnungsfragen.

Für den Anrechnungsantrag gibt es keine Abgabefrist.

#### <span id="page-15-2"></span>**6.2 Antrag auf [Studienurlaub](https://muk.ac.at/fileadmin/mediafiles/documents/Studienreferat/Formulare_MUK/Studienurlaub.pdf)**

Mit dem Antrag auf Studienurlaub kann man sich für ein bis zwei Semester vom Studium beurlauben lassen. In dieser Zeit bleibt man zwar an der MUK inskribiert, kann aber keinen Unterricht besuchen, die Übungsräume nicht verwenden und bezahlt auch nur den ÖH-Beitrag.

Dem Antrag ist eine offizielle Bestätigung des Beurlaubungsgrunds beizulegen, wie etwa eine ärztliche Bestätigung. Ein Nachreichen der Bestätigung ist nicht möglich!

Der Antrag ist bis Ende der allgemeinen Zulassungsfrist des jeweiligen Semesters abzugeben, bzw. so früh wie möglich.

#### <span id="page-15-3"></span>**6.3 [Kunst in Theorie und Praxis](https://muk.ac.at/fileadmin/mediafiles/documents/Studienreferat/Formulare_MUK/Kunst_in_Theorie_und_Praxis.pdf)**

Dies ist eine verpflichtende LV (Hospitation) in den Bachelorstudiengängen Tasten-, Saiten- sowie Blasinstrumente und Schlagwerk. Für die erfolgreiche Teilnahme müssen beide Teile vollständig erfüllt werden. Für den theoretischen Teil sind insgesamt **10 Stunden** aus dem Angebot der MUK an Vertiefenden Theorien (VT), Symposien des ZWF, Entrepreneurial Skills, etc. zu besuchen. Die Hospitation einer VT Ringvorlesung ist verpflichtend! Für den praktischen Teil sind insgesamt **15 Stunden** aus dem Angebot der praktischen Lehrveranstaltungen der MUK: Workshops und Meisterkurse (mind. 10 Stunden), Lehrveranstaltungen freier Wahl (max. 5 Stunden) zu besuchen. Es ist keine Prüfung oder aktive Teilnahme an den LVs erforderlich.

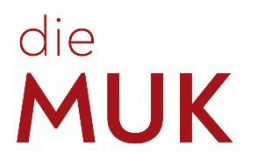

<span id="page-16-1"></span>Bevor das Formular im Studienreferat abgegeben wird, ist auch die Unterschrift der jeweiligen Studiengangsleitung notwendig. Für das Formular *Kunst in Theorie und Praxis* gibt es keine Abgabefrist, wird aber dem Semester angerechnet, in dem es bearbeitet wird.

#### <span id="page-16-0"></span>**6.4 Hospitation (in Lehre und Forschung)**

Man kann in Form einer Hospitation an Lehrveranstaltungen teilnehmen, ohne diese in vollem Umfang absolvieren zu müssen. Ab 25 Hospitationsstunden erhält man 1 ECTS-Punkt für das Studium. Es gilt zu unterscheiden zwischen ["Hospitation"](https://muk.ac.at/fileadmin/mediafiles/documents/Studienreferat/Formulare_MUK/Hospitation.pdf) und "Hospitation in Lehre und [Forschung"](https://muk.ac.at/fileadmin/mediafiles/documents/Studienreferat/Formulare_MUK/Hospitation_in_Forschung_und_Lehre.pdf). Beim Letzteren müssen mindestens 10 Unterrichtseinheiten bei Meisterkursen, Workshops oder Symposien der MUK absolviert werden. Bei der "Hospitation" müssen nur mindestens 8 Unterrichtseinheiten bei Meisterkursen oder Workshops absolviert werden. Welches der beiden Formulare gebraucht wird, ist dem Studienplan zu entnehmen.

Der Hospitationszettel hat keine Abgabefrist, wird aber dem Semester angerechnet, in dem er bearbeitet wird.

#### **6.5 Antrag auf [Lehrendenwechsel](https://muk.ac.at/fileadmin/mediafiles/documents/Studienreferat/Formulare_MUK/Lehrendenwechsel.pdf)**

Dieses Formular gilt nur für die Fakultät Musik und den Studiengang Gesang und Oper und ist dann auszufüllen, wenn Studierende einen ZkF-Lehrendenwechsel durchführen möchten. Ein Lehrendenwechsel in den anderen Fächern benötigt kein Formular. Die Studierenden holen sich selbstständig die Unterschriften der zwei betroffenen ZkF-Lehrenden und die Unterschrift der Studiengangsleitung ein, ehe das Formular im Studienreferat abgegeben wird.

Ein solches Formular ist auch dann abzugeben, wenn alle Beteiligten über den Lehrendenwechsel informiert wurden und sogar der Unterricht schon stattfindet!

In Sonderfällen, z. B. bei auftretenden Schwierigkeiten mit dem Wechsel, ist der Rat der Studiengangsleitung einzuholen.

Der Antrag auf ZkF-Lehrendenwechsel hat keine Abgabefrist.

#### <span id="page-16-2"></span>**6.6 Antrag auf [Prüfungsaufschub](https://muk.ac.at/fileadmin/mediafiles/documents/Studienreferat/Formulare_MUK/Antrag_Pruefungsaufschub.pdf) / Antrag auf ZkF-Unterricht nach Regelstudienzeit**

Sowohl der Prüfungsaufschub als auch die Studienzeitverkürzung (siehe nächstes Kapitel) sind letztendlich Verschiebungen von kommissionellen Prüfungen. Das betrifft sowohl BA- und MA-Abschlussprüfungen, als auch Studienprüfungen.

Einen Antrag auf Prüfungsaufschub können Sie stellen, wenn Sie Ihre Abschlussprüfung um ein oder zwei Semester nach hinten verschieben möchten. Gründe hierfür sind z. B. Abwesenheit während des ursprünglich angesetzten Termins

(Auslandssemester, außeruniversitäre Engagements, etc.) oder auch persönliche Gründe. Bei Bachelorstudien ist der Antrag im 7. Semester (bei Komposition im 5. Semester) abzugeben und im 3. Semester wenn es Masterstudien bzw. die Studienprüfung betrifft.

Wer den Antrag verspätet abgibt, riskiert abgelehnt zu werden und zusätzlich verringert sich die Chance auf zusätzlichen ZkF-Unterricht, sofern dieser erwünscht ist.

ACHTUNG: Ein Prüfungsaufschub berechtigt NICHT automatisch zu zusätzlichem ZkF-Unterricht!

*Q: Mir fehlt für den Abschluss nur mehr die Bachelor- /Masterarbeit. Wie kann ich mein Studium verlängern?* 

*A: Es ist kein Antrag notwendig. Durch Einzahlen des Studienbeitrags können Sie das Studium bis zur Abgabe der Arbeit verlängern.*

Wird zusätzlicher Unterricht nach der Regelstudienzeit benötigt, muss dieser per Antrag gestellt werden. ZkF-Unterricht nach Regelstudienzeit kann nur genehmigt werden, wenn genügend

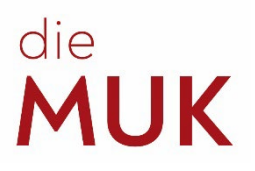

Lehrkraft-Ressourcen vorhanden sind.

#### <span id="page-17-0"></span>**6.7 Antrag auf [Studienzeitverkürzung](https://muk.ac.at/fileadmin/mediafiles/documents/Studienreferat/Formulare_MUK/Antrag_Studienzeitverkuerzung.pdf)**

Sollte Ihr\*e Hauptfachlehrende\*r der Meinung sein, dass Sie bereits alle Anforderungen hinsichtlich Ihres jeweiligen Studienzyklus erfüllen (beispielsweise durch Absolvierung von gleichwertigen Vorstudien), können Sie mit ihm\*ihr einen Antrag auf Studienzeitverkürzung ausfüllen. Damit können Sie die Studiendauer maximal auf die Hälfte der Regelstudienzeit reduzieren.

#### <span id="page-17-1"></span>**6.8 [Abmeldung](https://muk.ac.at/fileadmin/mediafiles/documents/Studienreferat/Formulare_MUK/Abmeldung.pdf) von der Musik und Kunst Privatuniversität der Stadt Wien**

Der Aufnahmevertrag, den man im Zuge der Zulassung unterschreibt, ist ein bindender Vertrag zwischen der MUK und den Studierenden. Die Studierenden sind aber dazu berechtigt, jederzeit ihr Studium ohne Angabe von Gründen abzubrechen.

Eine ordentliche Auflösung des Vertrags benötigt allerdings eine schriftliche Abmeldung von Seiten der Studierenden. **Eine Abmeldung bei der\*dem ZkF-Lehrenden oder bei der Studiengangsleitung ist nicht ausreichend!** Wird der Antrag persönlich im Studienreferat abgegeben, kann man sofort eine Abmeldebestätigung erhalten. Andernfalls wird die Bestätigung per Post - oder wenn gewünscht per Mail - an die im System angegebene Adresse geschickt.

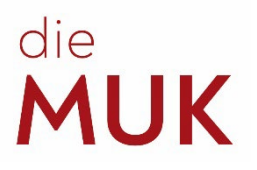

# <span id="page-18-0"></span>**7 Übungsräume**

Studierende können über die MUKonline-Applikation "Suche freie Räume" selbstständig Übungsräume vorreservieren. Pro Woche steht Studierenden ein Kontingent von 8 h zur Verfügung.

Ohne Vorreservierung können sich Studierende an die Portier\*innen an der Pforte wenden. Nach Vorlage Ihres Studierendenausweises erhalten Sie nach Verfügbarkeit einen leeren Unterrichtsraum. Da die Nachfrage sehr groß ist — und Unterricht vorgeht —, rechnen Sie bitte mit etwas Wartezeit.

## <span id="page-18-1"></span>**8 [Mitbelegen an der Universität für angewandte Kunst](https://muk.ac.at/kooperation-angewandte-bildende.html) und der [Akademie für bildende Künste Wien](https://muk.ac.at/kooperation-angewandte-bildende.html)**

Ordentliche Studierende (BA oder MA) der MUK können sich an der Universität für angewandte Kunst ("Angewandte") und der Akademie für bildende Künste Wien während der Zulassungsfrist als außerordentliche Hörer\*innen inskribieren und damit Lehrveranstaltungen dort absolvieren, welche man sich an der MUK anrechnen lassen kann. Interessent\*innen wenden sich bei Fragen bitte direkt an die Angewandte / Akademie für bildende Künste Wien.

# <span id="page-18-2"></span>**9 [Universitätssportinstitut Wien \(USI-Wien\)](http://www.usi.at/)**

Studierende der MUK können sehr günstige Kurse am USI-Wien belegen. Das USI-Wien bietet eine breite Palette an Kursangeboten. Melden Sie sich dort rechtzeitig an, um die Chancen auf einen Kursplatz zu erhöhen. Alle weiteren Infos sowie die Anmeldebedingungen finden Sie unter dem Link.

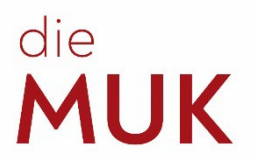

# <span id="page-19-0"></span>**10 Administrative Ansprechpersonen**

#### <span id="page-19-1"></span>**10.1 [Bibliothek](https://muk.ac.at/service/bibliothek-und-mediathek/kontakte.html)**

Studierenden und Lehrenden der MUK stehen mehr als 50.000 Medien sowie zahlreiche digitale Angebote zur Verfügung.

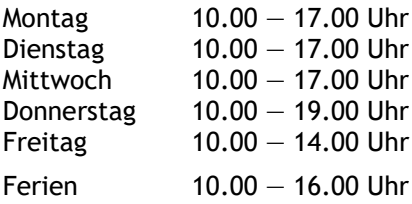

Mag. Katharina Weissmann (Koordination) Mag. Doris Pinzger, MA Petra Machacek +43 1 512 77 47–288 [bibliothek@muk.ac.at](mailto:bibliothek@muk.ac.at)

#### <span id="page-19-2"></span>**10.2 [Internationale Studienprogramme \(Erasmus+\)](https://muk.ac.at/studienangebot/internationale-studienprogramme/erasmus.html)**

- Planung und Vorbereitung der Kooperationsabkommen mit den Partnerinstitutionen
- Information über die Mobilitätsprogramme für Studierende und Lehrende
- Administration der Mobilitäten (Incoming und Outgoing) von Studierenden und Lehrenden
- Betreuung der Mobilitätsstudierenden

Raum 3.19 Raum 3.20 +43 1 512 77 47–210 +43 1 512 77 47–213 [p.koenigseder@muk.ac.at](mailto:p.koenigseder@muk.ac.at) [e.zelch@muk.ac.at](mailto:e.zelch@muk.ac.at)

Mag. Peter Königseder (für Lehrende) Mag. Elisabeth Zelch (für Studierende)

#### <span id="page-19-3"></span>**10.3 [IT-Management](https://muk.ac.at/die-muk/administration/it-management.html)**

In den meisten Fällen können sich die Studierenden bei Problemen mit MUKonline an das Studienreferat wenden. In Fällen von technischen Problemen mit dem System ist eine Weiterleitung an das IT-Management notwendig.

Sollten Sie Probleme mit MUKmail haben, wenden Sie sich bitte direkt an Herrn Löchler:

Raum 3.06 Mario Löchler +43 1 512 77 47–270 [support@muk.ac.at](mailto:support@muk.ac.at)

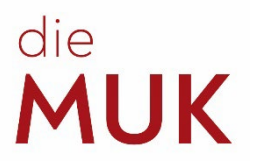

#### <span id="page-20-0"></span>**10.4 [Kassa](https://muk.ac.at/die-muk/administration/rechnungswesen-controlling/kassa.html)**

In der Kassa können die Beiträge zum Zulassungsprüfungsverfahren und die Studienbeiträge entrichtet werden. Während der Kassaöffnungszeiten können außerdem Karten für Veranstaltungen reserviert und abgeholt werden.

Montag 09.00 — 12.00 Uhr und 13.30 — 15.30 Uhr Dienstag 09.00 — 12.00 Uhr Mittwoch  $13.30 - 17.30$  Uhr (Ferien: 13.30 - 15.30 Uhr) Donnerstag 13.30 — 15.30 Uhr Freitag 09.00 — 12.00 Uhr

Raum 3.17 Elisabeth Konlechner +43 1 512 77 47–255 [kassa@muk.ac.at](mailto:kassa@muk.ac.at)

*Q: Ich habe keine Zahlungsinformation bekommen. Wie kann ich den Studienbeitrag einzahlen?*

*A: Sie können den Studienbeitrag auch direkt in der Kassa einzahlen. Alternativ können Sie die Bankdaten in der Kassa erfragen, dann ist eine Überweisung auch über Online-Banking möglich.*

#### <span id="page-20-1"></span>**10.5 [Marketing](https://muk.ac.at/die-muk/administration/marketing-und-kommunikation.html)**

Der Bereich Marketing und Kommunikation ist unter anderem für die Aktualisierung der Website, die Gestaltung und Produktion von diversen Drucksorten und die Erstellung von Programmen zuständig. Studierende können gerne Wettbewerbs- oder andere Erfolge dem Marketing melden, um eine Veröffentlichung auf der Website der MUK zu ermöglichen. Weiters können Anfertigungen von Programmen für hauseigene Veranstaltungen (z. B. Abschlusskonzerte) veranlasst werden.

Raum 3.05 Bernhard Mayer-Rohonczy Esther Kremslehner, MSc<br>+43 1 512 77 47-220 +43 1 512 77 47-221 +43 1 512 77 47-220 [b.mayer-rohonczy@muk.ac.at](mailto:b.mayer-rohonczy@muk.ac.at) [e.kremslehner@muk.ac.at](mailto:e.kremslehner@muk.ac.at)

Dr. Chris Zintzen Marie-Christin Berger-Hat<br>+43 1 512 77 47-222 +43 1 512 77 47-223  $+43$  1 512 77 47-223 [c.zintzen@muk.ac.at](mailto:c.zintzen@muk.ac.at) [m.berger-hat@muk.ac.at](mailto:m.berger-hat@muk.ac.at)

#### <span id="page-20-2"></span>**10.6 [Orchestermanagement](https://muk.ac.at/orchestermanagement.html)**

Das Orchestermanagement koordiniert die studiengangsübergreifende Organisation von Orchesterprojekten im Bereich der Lehre und Forschung für Studierende der Fakultät Musik. Bei sämtlichen Fragen zum Thema Orchester ist das Orchestermanagement die wichtigste Anlaufstelle. Da dieses Büro sehr viele Studierende koordiniert, wird erwartet, dass die Studierenden sich bei Problemen unverzüglich im Büro melden.

Raum 3.10 +43 1 512 77 47-401 +43 1 512 77 47-402 [orchester@muk.ac.at](mailto:orchester@muk.ac.at) [orchester@muk.ac.at](mailto:orchester@muk.ac.at)

Mag. Antonia Schmidt-Chiari Mag. Angharad Gabriel-Zamastil

#### *Q: Wie melde ich mich zu Orchesterprojekten an?*

*A: Dazu melden Sie sich bitte im Büro des Orchestermanagements.*

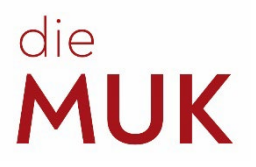

#### <span id="page-21-0"></span>**10.7 [Portier\\*innen](https://muk.ac.at/die-muk/administration/portierinnen.html)**

Die Portier\*innen der MUK sind wahrscheinlich jene Angestellten des Hauses, die den meisten Kontakt zu den Studierenden haben. Die Damen und Herren in der Portierloge wissen, wer sich an welchem Tag am Haus befindet, und vergeben die Schlüssel zu den **Übungszimmern** je nach Verfügbarkeit.

#### <span id="page-21-1"></span>**10.8 Prüfungsmanagement**

Das Prüfungsmanagement kümmert sich um die gesamte Organisation aller kommissionellen Prüfungen. Alle An-, Ab- und Ummeldungen zu diesen Prüfungen sind hier zu tätigen.

Raum 3.19 Mag. Gabriele Fieder +43 1 512 77 47–211 bzw. 0664/606 47 211 [exams@muk.ac.at](mailto:exams@muk.ac.at) bzw. g.fieder@muk.ac.at

#### <span id="page-21-2"></span>**10.9 Studiendirektor\*in**

Der\*die Studiendirektor\*in entscheidet lt. Satzung über studienrechtliche Angelegenheiten (Anträge der Studierenden) in erster Instanz, u. a.:

- Entscheidung über Anerkennung von Studienleistungen (Anrechnungen)
- Entscheidung über Beurlaubungsanträge von Studierenden
- Entscheidung über Anträge zur Abweichung der vorgesehenen Studiendauer von Studierenden (Studienzeitverlängerung, -verkürzung)
- Studienvergleichsverfahren
- Entscheidung über die Beeinspruchung von Prüfungen in erster Instanz

Raum 3.19 Mag. Peter Königseder +43 1 512 77 47–210 [p.koenigseder@muk.ac.at](mailto:p.koenigseder@muk.ac.at)

#### <span id="page-21-3"></span>**10.10 [Studienreferat](https://muk.ac.at/service/studienreferat/allgemeine-informationen-und-oeffnungszeiten.html)**

Die Mitarbeiter\*innen des Studienreferats geben Auskunft und informieren über

- das Studienangebot, Studienformen und mögliche Abschlüsse,
- Zulassungsvoraussetzungen, Inhalte der Zulassungsprüfungen und die erforderlichen Formalitäten,
- und das auf Deutsch, Englisch und Chinesisch, persönlich, telefonisch oder per E-Mail.

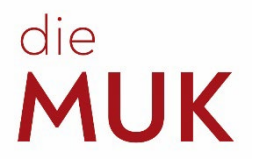

<span id="page-22-0"></span>Das Studienreferat begleitet Studierende in administrativer Hinsicht durch ihr Studium. Hier werden Studierende informiert und Formalitäten ausgeführt:

- Erstzulassung, Weitermeldung
- Ausstellen von Bestätigungen, Zeugnissen und Studienerfolgsnachweisen
- Beurlaubungen, Lehrendenwechsel im ZkF
- Anerkennung von Lehrveranstaltungen anderer Universitäten

Montag 9.00 — 12.00 Uhr und 13.30 — 15.30 Uhr Dienstag 9.00 — 12.00 Uhr Mittwoch 13.30 — 17.30 Uhr (Ferien: 13.30 — 15.30 Uhr) Donnerstag geschlossen Freitag 9.00 — 12.00 Uhr

Raum 3.20 +43 1 512 77 47-200 [studieninfo@muk.ac.at](mailto:studieninfo@muk.ac.at)

Daniel Kastner, BA Sabine Sutterlüti, MA<br>+43 1 512 77 47-211 +43 1 512 77 47-212 +43 1 512 77 47-211

Mag.a Veronika Strauss Mag.a Elisabeth Zelch  $+43$  1 512 77 47-213 [v.strauss@muk.ac.at](mailto:k.todtova@muk.ac.at) [e.zelch@muk.ac.at](mailto:e.zelch@muk.ac.at)

[d.kastner@muk.ac.at](mailto:d.kastner@muk.ac.at) [s.sutterlueti@muk.ac.at](mailto:s.sutterlueti@muk.ac.at)

#### **10.11 [Veranstaltungsmanagement](https://muk.ac.at/die-muk/administration/veranstaltungsmanagement.html)**

Das Veranstaltungsmanagement ist sowohl für die gesamte Jahresdisposition der Veranstaltungen und die Organisation von Projekten der Musik und Kunst Privatuniversität der Stadt Wien als auch für die technische Realisierung der künstlerischen Anforderungen des Lehr- und Forschungsbetriebs verantwortlich. Die Akquisition externer Spielstätten, die Reservierung der Säle und größeren Räumlichkeiten der MUK sowie deren Vermietung (an Externe

*Q: Ich würde gerne eine Tonaufnahme machen. Geht das an der MUK?*

*A: Ja. Für Details erkundigen Sie sich bitte beim Veranstaltungsmanagement.*

nur in den Ferienzeiten) fallen ebenso unter die Zuständigkeit dieses Bereichs wie der Veranstaltungskalender auf der Website. Zudem wird der Verleih von Instrumenten an Studierende und die Verwaltung des Instrumentenarchivs vom Veranstaltungsmanagement betreut und abgewickelt.

Raum 3.09 Mag. Wolfgang Lerner (Leitung) Mag. Sascha Siddiq (Orchesterwart)

+43 1 512 77 47–230 +43 664 606 47 232 [w.lerner@muk.ac.at](mailto:w.lerner@muk.ac.at) [s.siddiq@muk.ac.at](mailto:s.siddiq@muk.ac.at)

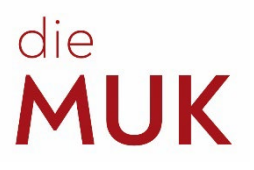

# <span id="page-23-0"></span>**11 [Psychosoziale Studierendenberatung](https://muk.ac.at/service/psychosoziale-studierendenberatung.html)**

Studierende haben die Möglichkeit, sich in schwierigen Zeiten an die psychologische Studierendenberatung zu wenden. Den Link dazu und weitere informative Beiträge, Hilfestellungen und Kontaktdaten von Ansprechpersonen für Notsituationen bzw. zur psychologischen Unterstützung finden Sie auf unserer Website (Link ist in der Kapitelüberschrift).

# <span id="page-23-1"></span>**12 [Arbeitsgruppe für Gleichbehandlungsfragen](https://muk.ac.at/die-muk/struktur/organe/arbeitsgruppe-fuer-gleichbehandlungsfragen.html)**

Aufgabe der Arbeitsgruppe für Gleichbehandlungsfragen ist Diskriminierungen auf Grund des Geschlechts, einer Behinderung sowie der ethnischen Zugehörigkeit, der Religion oder Weltanschauung, des Alters oder der sexuellen Orientierung entgegenzuwirken und die Studierenden der Privatuniversität in diesen Angelegenheiten zu beraten und zu unterstützen.

Die Mitglieder der Arbeitsgruppe unterliegen der Verschwiegenheitspflicht und betreuen die an sie herangetragenen Problemstellungen daher unter Wahrung von Diskretion und Vertraulichkeit (Beratung, Information und Begleitung).

#### Kontakt: **gleichbehandlung@muk.ac.at**

 $-$ 

*Q: Wann / Womit kann ich mich an die AGG wenden? A: Wenn Sie sich unfair behandelt oder diskriminiert fühlen (wir unterliegen der Verschwiegenheitspflicht); aber auch wenn Sie sich in irgendeiner Form in der AGG einbringen möchten.*

Doris Pinzger (Vorsitzende) +43 1 512 77 47-281 [d.pinzger@muk.ac.at](mailto:d.pinzger@muk.ac.at)

Carsten Lorenz **(**Stellvertretender Vorsitzender und Behindertenbeauftragter) [c.lorenz@muk.ac.at](mailto:c.lorenz@muk.ac.at)

Audrey Van Herck **(**Frauenbeauftragte) [a.vanherck@muk.ac.at](mailto:a.vanherck@muk.ac.at)

Elisabeth Pester **(**Studentisches Mitglied) [e.pester@students.muk.ac.at](mailto:e.pester@students.muk.ac.at)

Emilia Reiter (Studentisches Mitglied) e.reiter@students.muk.ac.at

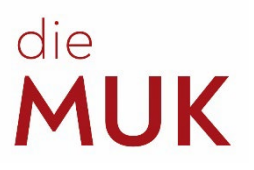

# <span id="page-24-0"></span>**CODE OF CONDUCT**

# **der Musik und Kunst Privatuniversität der Stadt Wien**

Studierende, Lehrende und Angehörige der MUK wollen einander mit Wertschätzung, Akzeptanz und Transparenz sowie Respekt und Offenheit begegnen. Wir pflegen einen diskriminierungsfreien Umgang, unabhängig von sozialer und ethnischer Herkunft, Geschlecht, Geschlechteridentität, sexueller Orientierung, Alter, Aussehen, Weltanschauung, Religion, politischer Überzeugung oder körperlicher Verfassung.

Ziel ist es, ein produktives und angstfreies Studien- und Arbeitsumfeld, sowohl im analogen als auch im digitalen Bereich, zu schaffen. Die MUK soll ein sicherer Ort für alle sein, die hier studieren oder arbeiten.

Aus unserem Selbstverständnis heraus verpflichten sich alle Angehörigen der MUK mit diesem wertebasierten Code of Conduct zu unbedingter Antidiskriminierung und zum Schutz vor physischen, psychischen und verbalen Grenzüberschreitungen.

Grundsätzlich sind Übergriffe und Belästigungen Grenzüberschreitungen, die ein anderer Mensch unwillentlich erfährt. Auch unbeabsichtigte Vorgänge und Verhalten können die persönliche Sphäre anderer verletzen.

Diskriminierungen und Übergriffe haben keinen Platz an unserer Universität. Daher dulden wir keine Art von Belästigung (ob verbal, körperlich oder sexuell), Einschüchterung, Mobbing, Stalking oder Erniedrigung von und durch Studierende(n), Lehrende(n) oder andere(n) Angehörige(n) der MUK.

Wir respektieren die Meinung und Diversität jeder\*s Einzelnen.

Kunst und Forschung zeigen, fördern und vermitteln gesellschaftliche und soziale Werte. Aus diesem Grund sieht sich die MUK als Kunstuniversität in besonderer Verantwortung, jegliche Form von Übergriffen und Machtmissbrauch zu unterbinden und zu verfolgen.

Wir ermutigen alle, die sich diskriminiert, abgelehnt, belästigt oder eingeschüchtert fühlen, sich an eine Vertrauensperson, die Studiengangsleitung, an eine\*n Vertreter\*in der ÖH, der AG Gleichbehandlungsfragen oder an den Betriebsrat zu wenden.